## Casio fx-300ES

| Clear | previous | data |
|-------|----------|------|
|       |          |      |

| Press <b>1</b> (switching mode or changing statistical views clears data) |                       |  |  |
|---------------------------------------------------------------------------|-----------------------|--|--|
| Set up for Frequencies                                                    |                       |  |  |
| Press SHIFT MODE (SETUP) (3(3:STAT) (1:ON)                                |                       |  |  |
| Change to Statistics Mode                                                 |                       |  |  |
| Press 2 (you will see STAT at the top of the screen.)                     |                       |  |  |
| Prepare to enter data                                                     |                       |  |  |
| Press SHFT 1 (STAT) 2 (DATA) (You should see and X column and a FREQ      |                       |  |  |
| column.)                                                                  |                       |  |  |
|                                                                           |                       |  |  |
| Entering Data (single list of data pointEntering D                        | ata (from a frequency |  |  |

| with each with frequency 1)                                         | distribution)                                                                  |
|---------------------------------------------------------------------|--------------------------------------------------------------------------------|
| Press first data number.                                            | Press first data number.                                                       |
| Press .                                                             | Press <b>E</b> .                                                               |
| You will see the number in the X column and a 1 in the FREQ column. | You will see the number in the X column and a 1 in the FREQ column.            |
| Press second data number.                                           | Press second data number.                                                      |
| Press 🔳.                                                            | Press 🔳.                                                                       |
| Continue until you have entered all the data.                       | Continue until you have entered all the data.                                  |
|                                                                     | Press 🕑 and the press 🕥 until you are                                          |
|                                                                     | in the first row of the FREQ column                                            |
|                                                                     | Press first frequency number.                                                  |
|                                                                     | Press .                                                                        |
|                                                                     | You will see the number in the X column<br>and the input frequency in the FREQ |
|                                                                     | column.                                                                        |
|                                                                     | Press first frequency number.                                                  |
|                                                                     | Press .                                                                        |
|                                                                     | Continue until you have entered all the frequencies.                           |

Calculating mean and standard deviation

Press AC to get to the statistics calculation screen.

Press I (STAT) I to see the number of total data points.

Press SHFT 1 (STAT) 5 2  $\equiv$  to see the mean  $\overline{x}$ .

Press SHET 1 (STAT) 5 4  $\equiv$  to see the standard deviation  $x\sigma n - 1$ .

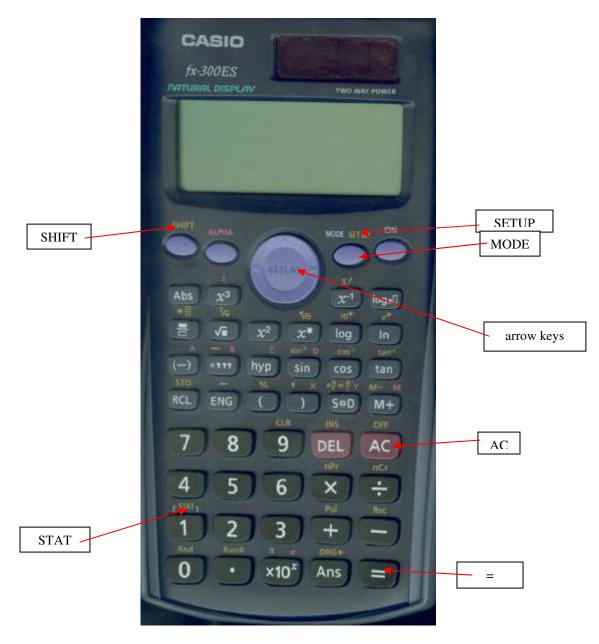